#### МИНИСТЕРСТВО НАУКИ И ВЫСШЕГО ОБРАЗОВАНИЯ РОССИЙСКОЙ ФЕДЕРАЦИИ Федеральное государственное бюджетное образовательное

учреждение высшего образования «Дагестанский государственный университет»

Колледж

**УТВЕРЖДАЮ** директор Колледжа ДГУ Д.Ш. Пирбудагова 2022 г.

Фонд оценочных средств

по учебной дисциплине

# МДК.01.03. СЕТИ И СИСТЕМА ПЕРЕДАЧИ ИНФОРМАЦИИ

10.02.05 Обеспечение информационной безопасности автоматизированных систем

Махачкала - 2022

Составитель/ составители:

Шахбанова М.И. - преподаватель кафедры естественнонаучных и гуманитарных дисциплин Колледжа ФГБОУ **BO** «Дагестанский государственный университет»

Шахбанова З.И. - к.э.н., доцент кафедры прикладной информатики в экономике факультета информатики и информационных технологий ФГБОУ ВО «Дагестанский государственный университет»

Фонд оценочных средств дисциплины рассмотрен и рекомендован к утверждению кафедрой специальных дисциплин Колледжа ДГУ.

Протокол №  $\frac{30}{10}$  Х С С 2022г.

Зав.кафедрой специальных дисциплин федера Магомедова К.К.

Утверждена на заседании учебно-методического совета колледжа ДГУ

Ст. методист ММ /Шамсутдинова У.А./

# **ПАСПОРТ**

# **ФОНДА ОЦЕНОЧНЫХ СРЕДСТВ**

# по дисциплине

# **МДК.01.03. СЕТИ И СИСТЕМА ПЕРЕДАЧИ ИНФОРМАЦИИ**

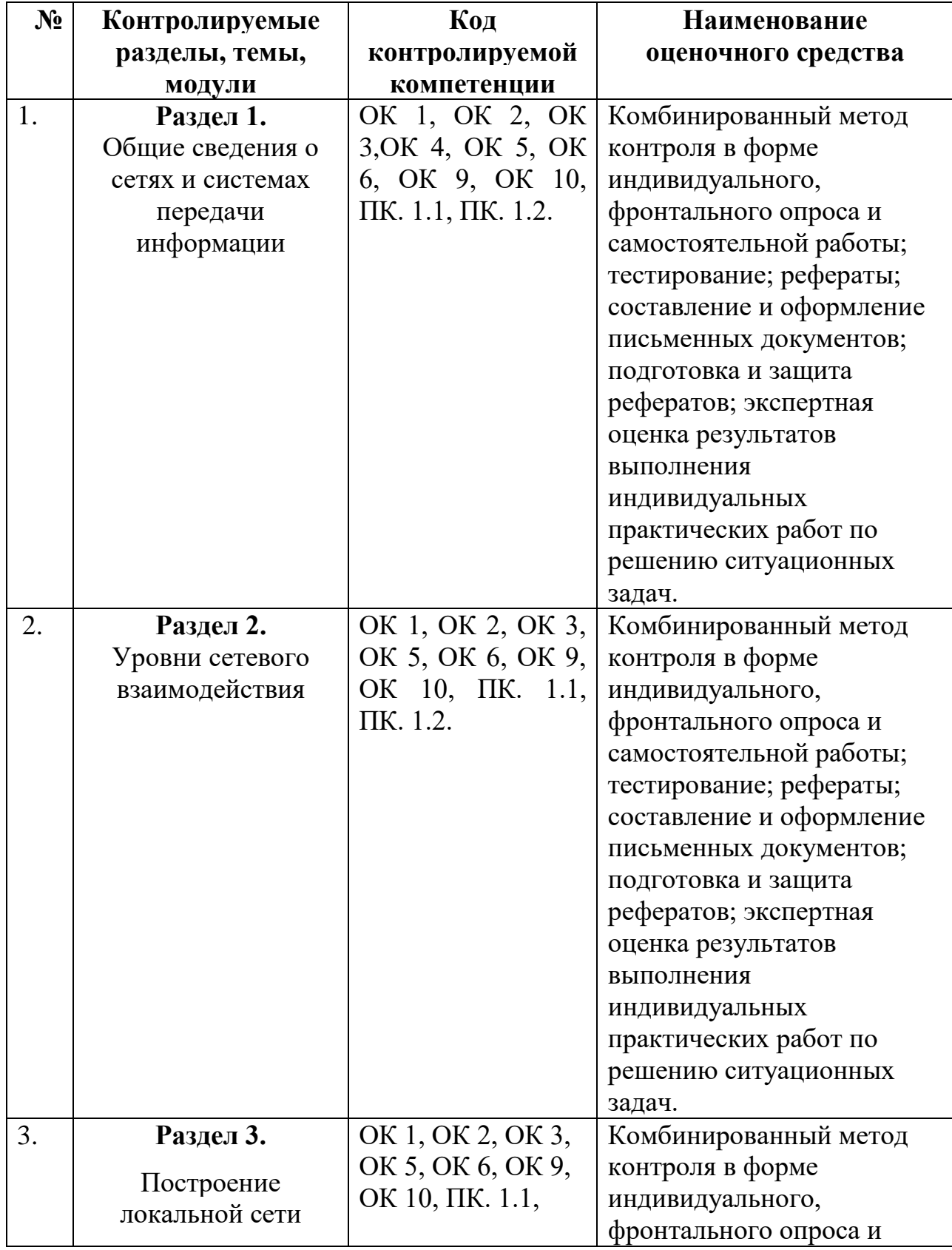

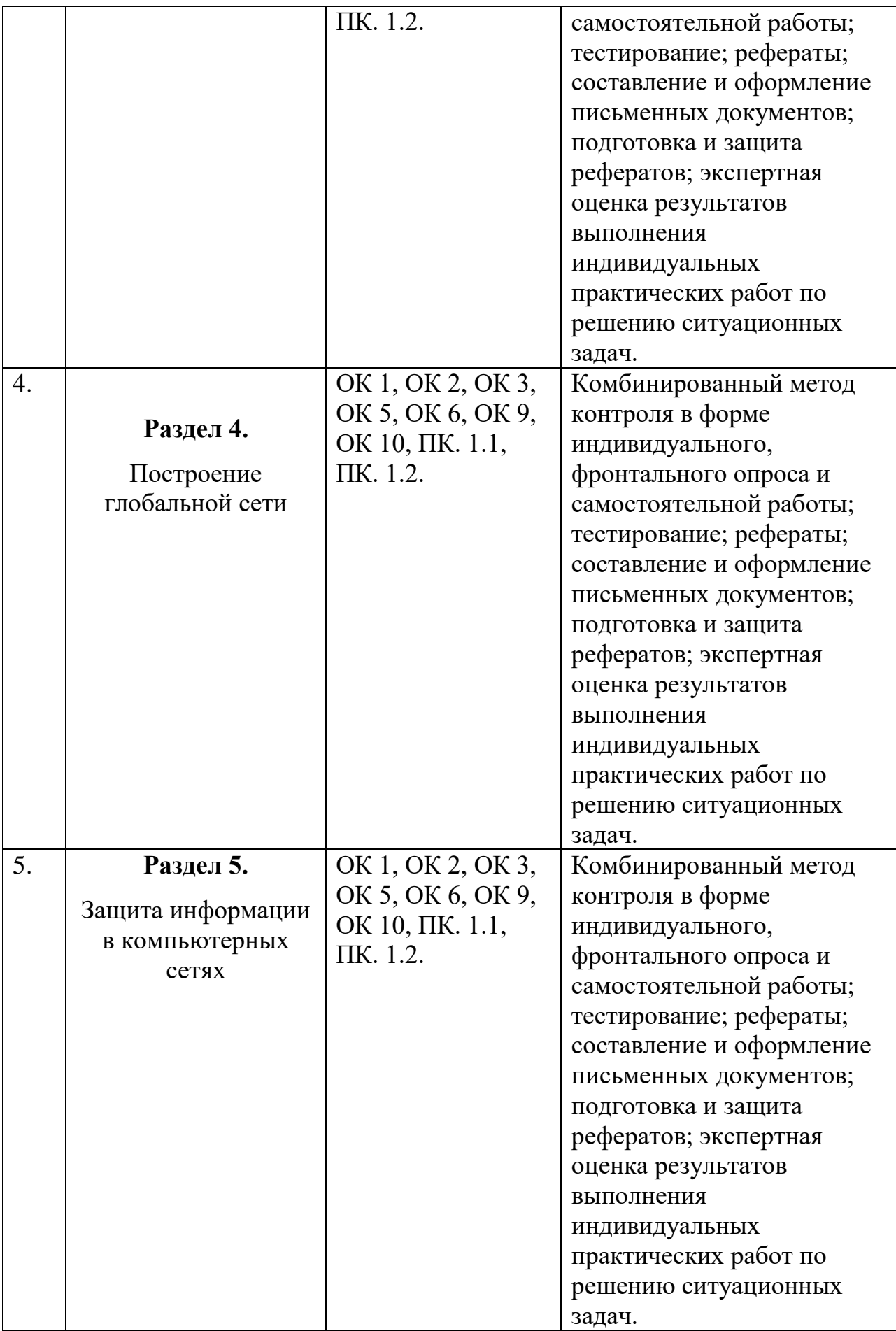

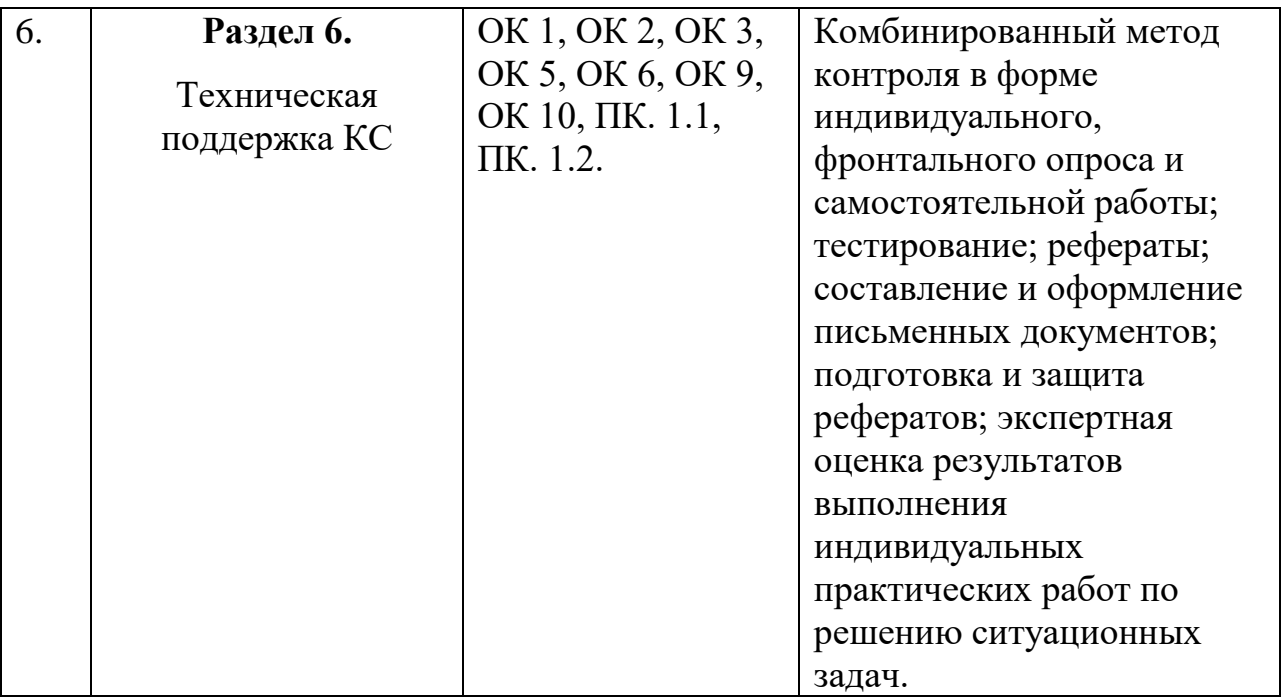

# **Примерный перечень оценочных средств**

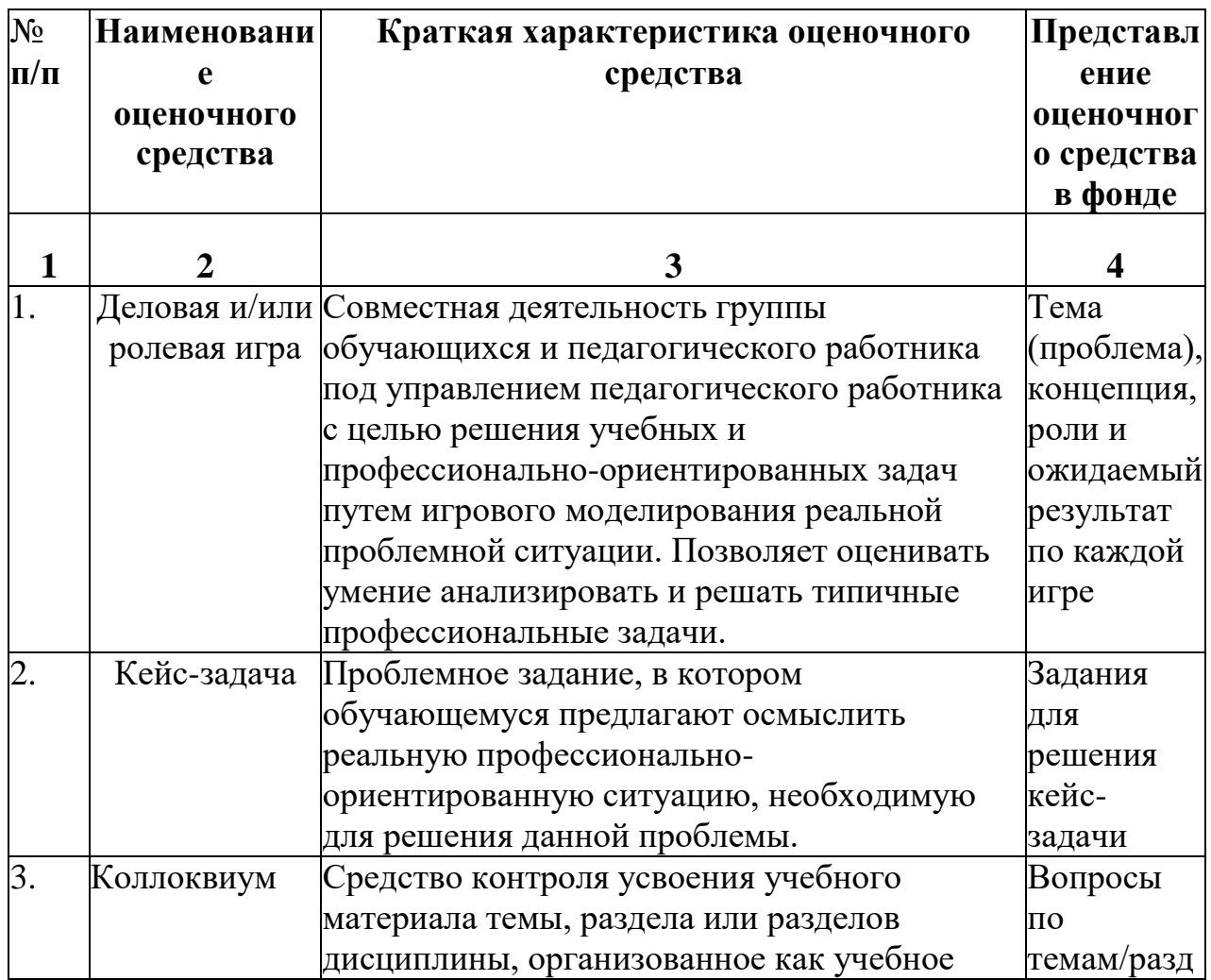

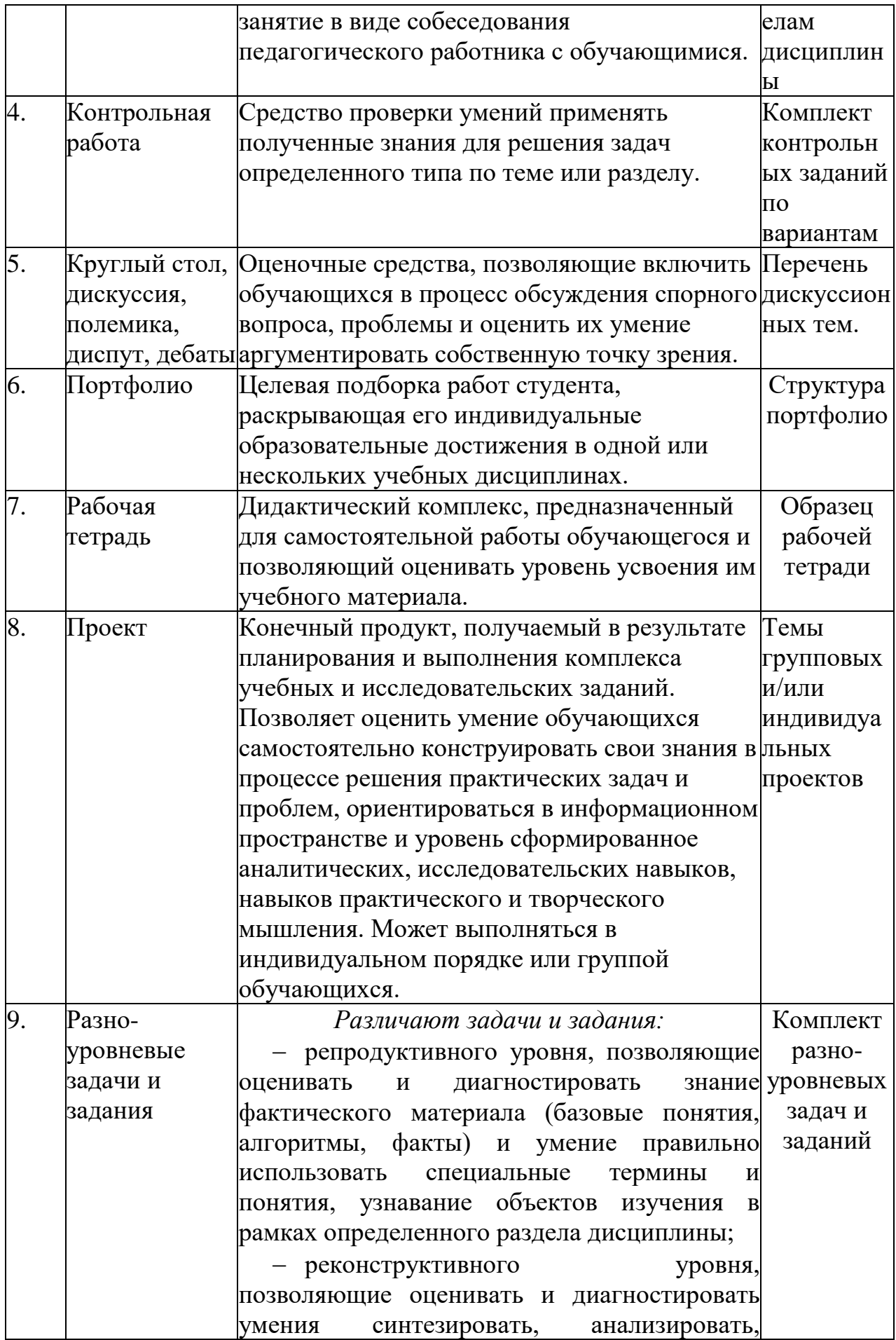

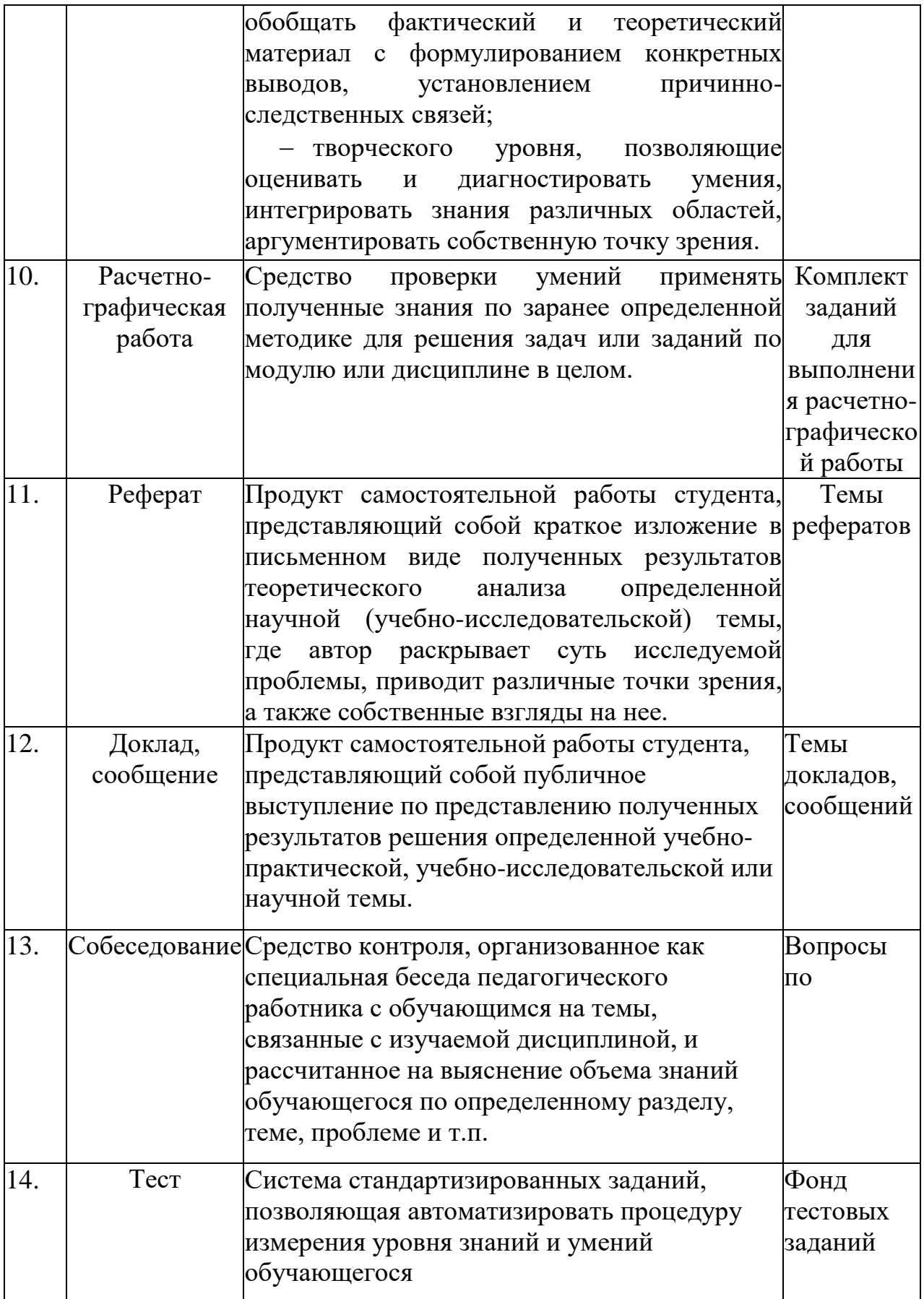

#### **КРИТЕРИИ ОЦЕНКИ**

по дисциплине

#### **МДК.01.03. СЕТИ И СИСТЕМА ПЕРЕДАЧИ ИНФОРМАЦИИ**

#### **Критерии оценки:**

**Оценка «отлично»:** студент владеет знаниями предмета в полном объеме учебной программы, достаточно глубоко осмысливает дисциплину, самостоятельно, в логической последовательности и исчерпывающе отвечает на все вопросы, подчеркивал при этом самое существенное, умеет анализировать, сравнивать, классифицировать, обобщать, конкретизировать и систематизировать изученный материал, выделять в нем главное: устанавливать причинно-следственные связи. Четко формирует ответы, решает ситуационные задачи повышенной сложности, хорошо знаком с основной литературой, увязывает теоретические аспекты предмета с задачами практического характера.

**Оценка «хорошо»:** студент владеет знаниями дисциплины почти в полном объеме программы (имеются пробелы знаний только в некоторых, особенно сложных разделах). Самостоятельно и отчасти при наводящих вопросах дает полноценные ответы, не всегда выделяет наиболее существенное, не допускает вместе с тем серьезных ошибок в ответах, умеет решать легкие и средней тяжести ситуационные задачи.

**Оценка «удовлетворительно»:** студент владеет основным объемом знаний по дисциплине; проявляет затруднения в самостоятельных ответах, оперирует неточными формулировками. В процессе ответов допускаются ошибки по существу вопросов. Студент способен решать лишь наиболее легкие задачи, владеет только обязательным минимумом методов исследований.

**Оценка «неудовлетворительно»:** студент обнаруживает незнание ответа на соответствующее задание, допускает ошибки в формулировке определений и правил, искажающие их смысл, беспорядочно и неуверенно излагает материал, отмечаются такие недостатки в подготовке студента, которые являются серьезным препятствием к успешному овладению последующим материалом.

# **Вопросы к экзамену:**

- 1. Виды сетей.
- 2. Основные составляющие сети.
- 3. Основные понятия и определения
- 4. Понятие протокола.
- 5. Иерархия протоколов.
- 6. Интерфейсы и сервисы.
- 7. Обобщенная структурная схема сети.
- 8. Методы коммутации информации в сетях связи
- 9. Основные технологии сетей передачи данных.
- 10.Стандартизирующие организации.
- 11.Общегосударственная система автоматической телефонной связи.
- 12.Построение городских и сельских телефонных сетей.
- 13.Архитектура и классификация телекоммуникационных сетей.
- 14.Особенности защищенных телекоммуникационных сетей.
- 15.Стандартизация телекоммуникационных сетей.
- 16.Стратегии межсетевого взаимодействия.
- 17.TCP/IP.
- 18.IPX/SPX
- 19.Среда передачи.
- 20.Коаксиальный кабель.
- 21.Витая пара.
- 22.Оптоволокно.
- 23.Структурированная кабельная система.
- 24.Активное сетевое оборудование.
- 25.Модуляция сигналов.
- 26.Амплитудная модуляция.
- 27.Частотная модуляция.
- 28.Фазовая модуляция.
- 29.Технология расширенного спектра
- 30.Кодирование сигнала.
- 31.Доступ к среде.
- 32.Группа стандартов.
- 33.Технология Ethernet.
- 34.Сети с маркерным доступом.
- 35.Технологии доступа с виртуальными каналами.
- 36.Технологии беспроводного доступа.
- 37.Технологии региональных сетей.
- 38.Основная концепция протоколов транспортного уровня.
- 39.Протокол TCP.
- 40.Формат пакета TCP.
- 41.Управление потоком.
- 42.Проблемы TCP. Протокол SCTP.
- 43.Формат пакета SCTP.

44.Множественность потоков и варианты доставки.

45.Протокол IPv4.

46.Формат пакета IP.

47.Схема адресации протокола IPv4.

48.Другие протоколы межсетевого уровня стека TCP/IP.

49.Протокол RARP.

50.Протокол ARP.

51.Протокол ICMP

52.Структурированная кабельная система.

53.Сетевые адаптеры.

54.Концентраторы.

55.Коммутаторы.

56.Мосты.

57.Шлюзы.

58.Маршрутизаторы.

59.Базовые технологии локальных сетей

60.Логическая структуризация сети.

61.Установка и конфигурирование сетевого оборудования.

62.Типовые схемы применения сетевого оборудования.

63.Беспроводные локальные сети.

64.Виртуальные локальные сети.

65.Потребность в применении VLAN.

66.Обобщенная структура и функции.

67.Назначение и структура сетей.

68.Интерфейсы глобальных сетей.

69.Сети выделенных каналов.

70.Сети с коммутацией каналов.

71.Сети с коммутацией пакетов.

72.Коммутация каналов.

73.Коммутация сообщений и пакетов

74.Технология ARPANET.

75.NSF.

76.Другие сетевые технологии

77.Организация удаленного доступа.

78.Обзор программного обеспечения.

79.Брандмауэры с фильтрацией пакетов.

80.Анализ сетевого трафика.

81.Фильтрация на прикладном уровне и другие защитные функции.

82.Защита сетевой ОС.

83.Настройка брандмауэра.

84.Установка и настройка FTP -сервера.

85.Доступ к серверу по протоколу FTP.

86.Создание учетных записей и групп пользователей.

87.Создание политик групп пользователей.

88.Установка и настройка DNS – сервера, DHCP-сервера и HTTP-сервера

- 89.Настройка брандмауэра.
- 90.Установка и настройка FTP -сервера.
- 91.Доступ к серверу по протоколу FTP.
- 92.Создание учетных записей и групп пользователей.
- 93.Создание политик групп пользователей.
- 94.Установка и настройка DNS сервера, DHCP-сервера и HTTP-сервера
- 95.Техническая поддержка аппаратного обеспечения.
- 96.Техническая поддержка программного обеспечения.
- 97.Структурированная кабельная система.
- 98.Мероприятия по определению и обеспечению качественного состояния кабельных линий.
- 99.Определение технического состояния основных блоков сети.
- 100. Коэффициент для оценки технического состояния КС.

### **Правила выполнения практических работ:**

При выполнении практических работ (ПР), студенты должны соблюдать и выполнять следующие правила:

- 1. Прежде, чем приступить к выполнению ПР, обучающийся должен подготовить ответы на теоретические вопросы к ПР.
- 2. Перед началом каждой работы проверяется готовность обучающегося к ПР.
- 3. После выполнения ПР студент должен представить отчет о проделанной работе в рабочей тетради или в собственном файле (в ПК) и подготовиться к обсуждению полученных результатов и выводов.
- 4. Студент (обучающийся), пропустивший выполнение ПР по уважительной или неуважительной причинам, обязан выполнить работу в дополнительно назначенное время.
- 5. Оценка за ПР выставляется с учетом предварительной подготовки к работе, доли самостоятельности при ее выполнении, точности и грамотности оформления отчета по работе.

# **Критерии оценки практических работ**

Практические работы оцениваются по пятибалльной шкале.

**Оценка «отлично»:** ставится, если ПР выполнена в полном объеме, в соответствии с заданием, с соблюдением последовательности выполнения, необходимые программы запущены и работают без ошибок; работа оформлена аккуратно;

**Оценка «хорошо»:** ставится, если ПР выполнена в полном объеме, в соответствии с заданием, с соблюдением последовательности выполнения, частично с помощью преподавателя, присутствуют незначительные ошибки при запуске и эксплуатации (работе) необходимых программ; работа оформлена аккуратно;

**Оценка «удовлетворительно»:** частично с помощью преподавателя, присутствуют ошибки при запуске и работе требуемых программ; по оформлению работы имеются замечания.

**Оценка «неудовлетворительно»:** ставится, если обучающийся не подготовился к ПР, при запуске и эксплуатации (работе) требуемых программ студент допустил грубые ошибки, по оформлению работы имеются множественные замечания.

### **Тематика практических работ и задания к ним**

- 1. Практическая работа 1. Построение одноранговой сети
- 2. Практическая работа 2. Определение MAC-адреса узла
- 3. Практическая работа 3. Определение IP-адреса компьютера
- 4. Практическая работа 4. IP-адресация и обмен данными в сети

# **Практическая работа 1. Построение одноранговой сети**

Задачи

- Спроектировать и построить простую одноранговую сеть с помощью перекрестного кабеля, предоставленного преподавателем.
- Проверить соединение между равноправными узлами с помощью команды ping.

Исходные данные / подготовка

На этой практической лабораторной работе требуется спроектировать и построить простую одноранговую сеть с помощью двух ПК и перекрестного кабеля Ethernet.

Требуются следующие ресурсы:

- два ПК с Windows XP Professional, на каждом из которых установлена и функционирует сетевая интерфейсная плата;
- перекрстный кабель Ethernet.

### Шаг 1. Составление схемы сети

а) Схема сети – это карта логической топологии сети. На представленном ниже пустом пространстве начертите простую одноранговую сеть, связывающую два ПК. Один ПК пометьте IP-адресом 192.168.1.1, а второй  $\Pi K - IP$ -адресом 192.168.1.2. Пометьте все соединители и необходимые сетевые устройства.

б) В простой сети, подобной той, что проектируется, может использоваться концентратор или коммутатор в качестве центрального устройства связи, либо же ПК могут быть связаны напрямую. Какой тип кабеля требуется для прямого Ethernet-соединения двух

 $\Pi K$ ?

Шаг 2. Документирование ПК

а) Проверьте параметры имени компьютера для каждого ПК и измените их при необходимости. На каждом ПК нажмите кнопку «Пуск» и выберите пункт «Панель управления». Дважды щелкните значок «Система», а затем перейдите на вкладку «Имя компьютера». Запишите имя компьютера, которое отображается после записи «Полное имя:».

Имя компьютера РС1:

Имя компьютера РС2:

- б) Проверьте, не обладают ли оба ПК одним именем. Если это так, измените имя одного из ПК, нажав кнопку «Изменить», введя новое имя в поле «Имя компьютера», а затем нажмите кнопку «ОК».
- в) Нажмите кнопку «ОК», чтобы закрыть окно «Свойства системы».
- г) Почему так важно, чтобы все ПК в сети обладали уникальным именем?

Шаг 3. Подключение кабеля Ethernet

- а) Используйте перекрестный кабель Ethernet, предоставленный преподавателем. Вставьте один конец кабеля в сетевую плату Ethernet компьютера РС1.
- б) Другой конец кабеля вставьте в сетевую плату Ethernet компьютера PC2. При подключении конца кабеля должен быть слышен щелчок, указывающий на то, что кабель вставлен в порт правильно.

Шаг 4. Проверка физического соединения

- а) После подключения перекрестного кабеля Ethernet к обоим ПК, внимательно осмотрите каждый порт Ethernet. Световая индикация (обычно зеленого или желтого цвета) означает, что между двумя сетевыми платами установлено физическое соединение. Попробуйте отключить кабель от одного из ПК, а затем снова подключить, чтобы проверить, как световая индикация отключается и снова включается.
- б) Перейдите в «Панель управления», дважды щелкните значок «Сетевые подключения» и убедитесь, что подключение по локальной сети установлено. Ha следующем рисункепоказан пример активного подключения по локальной сети. При наличии неполадок физического подключения на значке «Подключение по локальной сети» виден знак Х и сообщение «Сетевой кабель не полключен».
- в) Если в значке «Подключение по локальной сети» не указывается, что соединение установлено, устраните неполадки, повторив шаги 3 и 4.

Можно также попросить преподавателя подтвердить, что используется перекрестный кабель Ethernet.

Шаг 5. Настройка параметров IP

- а) Настройте логические адреса двух ПК, чтобы они могли связываться по протоколу TCP/IP. На одном ПК перейдите в панель управления, дважды щелкните значок «Сетевые подключения» и правой кнопкой мыши щелкните значок установленного подключения по локальной сети. В раскрывающемся меню выберите пункт «Свойства».
- б) С помощью полосы прокрутки в окне «Подключение по локальной сети свойства», прокрутите список до элемента «Протокол Интернета (TCP/IP)». Нажмите кнопку «Свойства».
- в) Установите переключатель «Использовать следующий IP-адрес» и введите следующую информацию: IP-адрес 192.168.1.1 Маска подсети 255.255.255.0
- г) Нажмите кнопку «ОК», чтобы закрыть окно «Свойства: Протокол Интернета (TCP/IP)». Нажмите кнопку «Закрыть», чтобы закрыть окно «Подключение по локальной сети – свойства».
- д) Повторите шаги 5a 5d на втором ПК, используя следующую информацию: IP-адрес 192.168.1.2 Маска подсети 255.255.255.0

Шаг 6. Проверка IP-соединения между двумя ПК

ПРИМЕЧАНИЕ. Для проверки соединения TCP/IP на обоих ПК необходимо временно отключить брандмауэр Windows. После завершения проверки межсетевой экран Windows следует снова включить.

- а) На рабочем столе Windows XP компьютера PC1 нажмите кнопку «Пуск». В меню «Пуск» выберите пункт «Панель управления» и дважды щелкните значок «Сетевые подключения».
- б) Правой кнопкой мыши щелкните значок «Подключение по локальной сети» и выберите пункт «Свойства». Перейдите на вкладку «Дополнительно». Найдите и нажмите кнопку «Параметры».
- в) Проверьте, какие у межсетевой экран настройки: «ВКЛЮЧЕН (ВКЛ.) для порта Ethernet» или «ВЫКЛЮЧЕН (ВЫКЛ.) для порта Ethernet». г. Если брандмауэр включен, установите переключатель «Выключить (не рекомендуется)», чтобы отключить межсетевой экран. В дальнейшем межсетевой экран будет снова включен. Нажмите кнопку «ОК» в данном диалоговом окне и в следующем, чтобы применить изменения.
- г) Теперь, когда два ПК физически соединены и в них правильно настроены IP-адреса, необходимо убедиться в их способности связываться друг с другом. Команда ping – самый простой способ выполнения этой задачи. Команда ping включена в операционную систему Windows XP:
- д) На компьютере PC1 нажмите кнопку «Пуск», а затем выберите команду «Выполнить». Введите команду cmd, а затем нажмите кнопку «ОК». Откроется окно командной строки Windows (см. рисунок ниже). 10
- е) В командной строке > введите ping 192.168.1.2 и нажмите клавишу ВВОД. Успешное выполнение команды ping подтверждает IP-подключение. Пример выходных данных представлен ниже.
- ж) Повторите шаги 6a-6c на втором ПК. На втором ПК требуется выполнить команду ping 192.168.1.1. и. Закройте окно командной строки Windows на обоих ПК.

Шаг 7. Проверка соединения с помощью компонента «Сетевое окружение»

- а) Любой ПК может открывать свои ресурсы для совместного использования другими ПК в сети. Доступ к списку ПК с общими ресурсами можно получить с помощью компонента «Сетевое окружение». На компьютере PC1 нажмите кнопку «Пуск», выберите пункт «Сетевое окружение», а затем в левой панели щелкните ссылку «Отобразить компьютеры рабочей группы».
- б) Виден ли значок другого ПК в локальной одноранговой сети?
- в) Какое имя у другого ПК?
- г) Это имя, записанное на шаге 2?
- д) Повторите шаг 7a на втором ПК.
- е) Закройте все открытые окна.

Шаг 8. Повторное включение межсетевого экрана (необязательный – используется, только если изначально межсетевой экран был ВКЛЮЧЕН)

- а) Если на шаге 6 межсетевой экран Windows был отключен, нажмите кнопку «Пуск», выберите «Панель управления», а затем откройте ее компонент «Сетевые подключения».
- б) Правой кнопкой мыши щелкните значок «Подключение по сети Ethernet» и выберите пункт «Свойства». Перейдите на вкладку «Дополнительно». Найдите и нажмите кнопку «Параметры».

Если межсетевой экран отключен (но был включен перед началом лабораторной работы), установите переключатель «Включить (рекомендуется)», чтобы включить межсетевой экран. Нажмите кнопку «ОК» в данном диалоговом окне и в следующем, чтобы применить изменения.

### **Критерии оценки эссе (рефератов, докладов, сообщений)**

**Оценка «отлично»:** выполнены все требования к написанию и защите реферата: обозначена проблема и обоснована ее актуальность, сделан краткий анализ различных точек зрения на рассматриваемую проблему и логично изложена собственная позиция, сформулированы выводы, тема раскрыта полностью, выдержан объем, соблюдены требования к внешнему оформлению, даны правильные ответы на дополнительные вопросы.

**Оценка «хорошо»:** основные требования к реферату и его защите выполнены, но при этом допущены недочеты. В частности, имеются неточности в изложении материала; отсутствует логическая последовательность в суждениях; не выдержан объем реферата; имеются упущения в оформлении; на дополнительные вопросы при защите даны неполные ответы.

**Оценка «удовлетворительно»:** имеются существенные отступления от требований к реферированию. В частности: тема освещена лишь частично; допущены фактические ошибки в содержании реферата или при ответе на дополнительные вопросы.

**Оценка «неудовлетворительно»:** тема освоена лишь частично; допущены грубые ошибки в содержании реферата или при ответе на дополнительные вопросы; во время защиты отсутствует вывод. Тема реферата не раскрыта, обнаруживается существенное непонимание проблемы.

# **Темы для эссе (рефератов, докладов, сообщений):**

- 1. Направления развития аппаратно-программных методов и средств сетевого контроля и диагностики сетей ЭВМ.
- 2. Направления развития аппаратно-программных методов и средств сетевого контроля и диагностики локальных вычислительных сетей (ЛВС).
- 3. Коммутаторы в сетях ЭВМ. Сравнительный анализ и пути развития.
- 4. Маршрутизаторы в сетях ЭВМ. Сравнительный анализ и пути развития.
- 5. АТМ технология. Сравнительный анализ. Способы и средства реализации. Области рационального применения.
- 6. Глобальные и локальные сети ЭВМ. Сравнительный анализ. Способы интеграции и взаимодействия. Области использования.
- 7. Аппаратно-программные средства доступа в сети ЭВМ. Сравнительный анализ. Варианты построения и реализации, области применения.
- 8. Серверы в сетях ЭВМ. Типы, характеристики, области применения.
- 9. Сетевые протоколы в сетях ЭВМ. Сравнительный анализ. Тенденции развития. Средства реализации.
- 10.Средства и протоколы управления в сетях ЭВМ, Сравнительный анализ. Тенденции развития. Способы реализации.
- 11.Защита ЛВС и информации в ЛВС. Способы и средства защиты. Направления
	- развития средств защиты.
- 12.Сетевые архитектуры ЛВС. Виды. Сравнительный анализ. Области применения.
- 13.Сетевые архитектуры систем передачи данных. Виды, сравнительный анализ. Тенденции развития.
- 14.Терминальные (абонентские) комплексы сетей ЭВМ. Сравнительный анализ. Способы построения. Тенденции развития.
- 15.Эволюция сетей связи с коммутацией каналов.
- 16.Эволюция сетей связи с коммутацией пакетов.
- 17.Эволюция WWW.
- 18.Эталонная модель OSI/ISO.
- 19.Эталонная модель TCP/IP.
- 20.Цифровые сети с интеграцией служб ISDN.
- 21.Режим асинхронной передачи АТМ.
- 22.Сети подвижной связи GSM.
- 23.Сети подвижной связи GSM/GPRS.
- 24. Сети подвижной связи CDMA.
- 25. Беспроводные сети Wi-Fi.
- 26.Беспроводные сети WiMax.
- 27.Протоколы множественного доступа, система ALOHA.14. Протоколы множественного доступа, стандарт Ethernet.
- 28.Сетевой уровень, алгоритмы маршрутизации.
- 29.Сетевой уровень, алгоритмы управления перегрузками.
- 30.Протокол OSPF.
- 31.Протокол BGP.
- 32.Протоколы мультивещания.
- 33.Технология коммутации по меткам MPLS.
- 34.Протокол TCP.
- 35.Протокол SCTP.
- 36.Система сигнализации №7, технология Sigtran.
- 37.Протокол http.
- 38.Служба доменных имен DNS.
- 39.Архитектура WWW.
- 40.Сеть управления TMN.

# **СТРУКТУРА ИТОГОВОГО ТЕСТА:**

Тест содержит 20 вопросов случайным образом выбранных их списка. Тест проводиться на персональном компьютере в оболочке для тестирования MyTest. Результат выдается сразу после тестирования и формируется отчет протестированных студентов на сервере.

### **Время на подготовку и выполнение**:

Выполнение – 20 минут. За правильный ответ выставляется по 1 баллу, затем результаты суммируются, и выставляется оценка. За неправильный ответ 0 баллов.

# **Критерии оценки промежуточной аттестации:**

**Оценка «отлично»** выставляется, если имеются все конспекты лекции, обучающимися выполнены 100% практических работ, оценка за итоговое тестирование – «отлично», средний балл по аттестациям не ниже 4,5.

**Оценка «хорошо»** выставляется, если имеются все конспекты лекции, обучающимися выполнены 100% практических работ, оценка за итоговое тестирование – «хорошо», средний балл по аттестациям не ниже 3,5.

**Оценка «удовлетворительно»** выставляется, если имеются все конспекты лекции, обучающимися выполнены 100% практических работ, оценка за итоговое тестирование – «удовлетворительно», средний балл по аттестациям не ниже 2,5.

**Оценка «неудовлетворительно»** выставляется, если имеются все конспекты лекции обучающимися выполнено менее 100% практических работ, оценка за итоговое тестирование – «неудовлетворительно», средний балл по аттестациям ниже 2,5.

# **Цель итогового тестирования:**

Тестирование по учебной дисциплине **«Сети и системы передачи информации»** предназначено для проверки теоретических знаний и понятийного аппарата, которые лежат в основе профессионального образования и найдут самое широкое применение в будущей профессиональной деятельности учащихся по специальности 10.02.05.Обеспечение информационной безопасности автоматизированных систем.

Критерии оценки знаний:

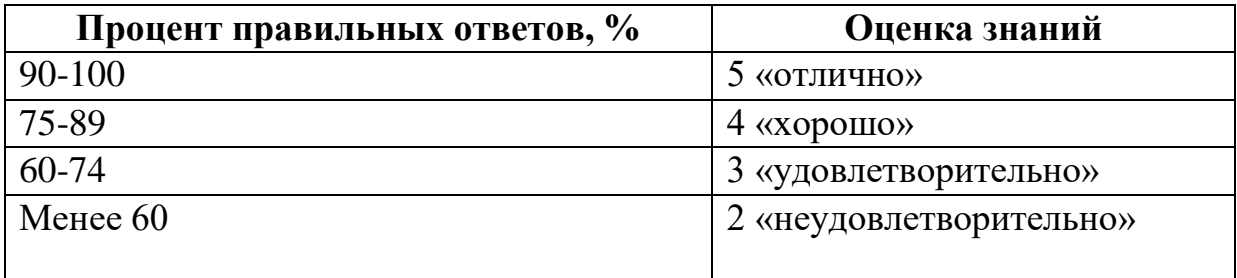

### **Список теоретических заданий для подготовки к итоговому тестированию (ТЗ)**

- 1. Какой уровень модели OSI является высшим:
	- а) сеансовый
	- б) представительский
	- в) прикладной
- 2. На каком уровне Модели OSI строится таблица маршрутизации:
	- а) транспортный
	- б) сеансовый
	- в) сетевой
- 3. Сколько уровней включает в себя эталонная модель OSI:
	- а) 7
	- б) 9
	- в) 5
- 4. В какой сетевой топологии необходим центральный узел:
	- а) звезда
	- б) шина
	- в) кольцо
- 5. Для чего используется технология попарно свитых проводников:
	- а) уменьшение перекрестных наводок
	- б) уменьшение коэффициента затухания
	- в) уменьшения волнового сопротивления
- 6. В каких сетях применяется экранированная витая пара:
	- а) FDDI
	- б) Frame Relay
	- в) Toktn Ring
- 7. Какой диаметр имеет сердечник многомодового волоконно-оптического кабель:
	- а) 40 мкм
	- б) 60 мкм
	- в) 80 мкм
- 8. Какое максимальное расстояние между двумя узлами при использовании одномодового волоконно-оптического кабеля:
	- а) 40 км
	- б) 60 км
	- в) 100 км
- 9. Какой размер кадра при коммутации ячеек:
	- а) 32
	- б) 53
	- в) 64

10.Как называется канал связи существующий некоторое время:

- а) сеансовый
- б) выделенный
- в) коммутируемый
- 11.При каком способе коммутации данные разбиваются на блоки фиксированной длины:
	- а) коммутации каналов
	- б) коммутации сообщений
	- в) коммутации пакетов

12.При каком способе коммутации канал связи немонополизируется :

- а) коммутация каналов
- б) коммутация сообщений
- в) коммутация пакетов
- 13.Какая сетевая технология использует коммутацию ячеек:
	- а) АТМ
	- б) АРМ
	- в) АНМ
- 14.Какое сетевое устройство оперирует сетевыми адресами:
	- а) мост
	- б) маршрутизатор
	- в) коммутатор
- 15.Какой из видов мостов не использует «конверты»:
	- а) инкапсулирующие
	- б) прозрачные
	- в) транслирующие
- 16.Какое сетевое устройство работает с учетом метрики:
	- а) мосты
	- б) маршрутизаторы
	- в) коммутаторы
- 17.Какие маршрутизаторы характеризуются низкой стоимостью:
	- а) периферийные
	- б) удаленного доступа
	- в) магистральные
- 18.Какой самый распространенный стек протоколов:
	- а) IPX
	- б) XNS
	- в) TCP/IP
- 19. Какой стек протоколов наиболее приближен к модели OSI:
	- а) DECnet
	- б) AplleTalk
	- в) SNA
- 20.На каком уровне стека протоколов TCP/IP решаются задачи надежности:
	- а) сетевой интерфейс
	- б) межсетевой
	- в) транспортный
- 21.Какой протокол прикладного уровня:
	- а) TCP
	- б) DNS
	- в) ARP

22.Какой протокол оперирует дейтаграммами:

- а) RIP
- б) UTP
- в) TCP

23.Какая программа позволяет перехватывать сетевой трафик:

- а) сниффер
- б) риффер
- в) глиффер
- 24.В каком протоколе информация между клиентом и сервером передается открытым текстом:
	- а) HTTP
	- б) DNS
	- в) DHCP
- 25.Физический адрес:
	- а) PAC
	- б) BAC
	- в) MAC

26.Протокол установления сеанса:

- а) DIP
- б) RIP
- в) SIP

27.Протокол передачи почты:

- а) SMTP
- б) SNMP
- в) TFTP

28.Протокол передачи гипертекста:

- а) DHCP
- б) HTTP
- в) SMTP

29. Виртуальный текстовый терминал:

- а) TELnet
- б) SELnet
- в) WELnet

30.Туннельный протокол типа точка-точка:

- а) PPRP
- б) RPPT
- в) PPTP

### **Основная литература:**

1. Дибров, М. В. Компьютерные сети и телекоммуникации. Маршрутизация в IP-сетях в 2 ч. Часть 1: учебник и практикум для среднего профессионального образования / М. В. Дибров. - Москва : Издательство Юрайт, 2022. - 333 с. - (Профессиональное образование). - ISBN 978-5- 534-04638-0. - URL :<https://urait.ru/bcode/491456>

- 2. Дибров, М. В. Компьютерные сети и телекоммуникации. Маршрутизация в IP-сетях в 2 ч. Часть 2: учебник и практикум для среднего профессионального образования / М. В. Дибров. - Москва : Издательство Юрайт, 2022. - 351 с. - (Профессиональное образование). - ISBN 978-5- 534-04635-9. - URL :<https://urait.ru/bcode/491951>
- 3. Казарин, О. В. Программно-аппаратные средства защиты информации. Защита программного обеспечения : учебник и практикум для среднего профессионального образования / О. В. Казарин, А. С. Забабурин. - Москва : Издательство Юрайт, 2021. - 312 с. - (Профессиональное образование). - ISBN 978-5-534-13221-2. - URL <https://urait.ru/bcode/476997>
- 4. Сети и телекоммуникации : учебник и практикум для среднего профессионального образования / К. Е. Самуйлов [и др.] ; под редакцией К. Е. Самуйлова, И. А. Шалимова, Д. С. Кулябова. - Москва : Издательство Юрайт, 2022. - 363 с. - (Профессиональное образование). - ISBN 978-5-9916-0480-2. - URL :<https://urait.ru/bcode/495353>

### **Дополнительная литература:**

- 1. Берикашвили, В. Ш. Основы радиоэлектроники: системы передачи информации: учебное пособие для среднего профессионального образования / В. Ш. Берикашвили. - 2-е изд., испр. и доп. - Москва: Издательство Юрайт, 2019. - 105 с. - (Профессиональное образование). - ISBN 978-5-534-10493-6. - Текст: электронный // Образовательная платформа Юрайт [сайт]. - URL: [https://urait.ru/bcode/430609.](https://urait.ru/bcode/430609)
- 2. Велихов А.В. Компьютерные сети. М.: Познавательная книга пресс, 2012. -319с.
- 3. Велихов А.В. Компьютерные сети. Учебное пособие по администрированию локальных и объединенных сетей. - Спб.: Питер,  $2013 - 304c$

### **Интернет-ресурсы:**

- 1. Библиотека Альдебаран компьютерная литература [Электронный ресурс]. – Режим доступа: [http://www.aldebarans.ru/komp,](http://www.aldebarans.ru/komp) свободный. – Загл. с экрана.
- 2. Википедия Свободная энциклопедия [Электронный ресурс]. Режим доступа: [http://ru.wikipedia.org,](http://ru.wikipedia.org/) свободный. – Загл. с экрана.
- 3. Официальный сайт Министерства образования и науки Российской Федерации. – Режим доступа: [http://www.mon.gov.ru,](http://www.mon.gov.ru/) свободный. – Загл. с экрана.
- 4. Педагогика.ру Справочный сайт [Электронный ресурс]. Режим доступа: [http://www.pedagogy.ru,](http://www.pedagogy.ru/) свободный. – Загл. с экрана.
- 5. Портал нормативно-технической документации [Электронный ресурс]. Режим доступа: [http://www.pntdoc.ru,](http://www.pntdoc.ru/) свободный. – Загл. с экрана.
- 6. Российское образование. Федеральный портал [Электронный ресурс].. Режим доступа: [http://www.edu.ru,](http://www.edu.ru/) свободный. – Загл. с экрана.
- 7. Техническая литература [Электронный ресурс]. Режим доступа: <u>http://www.tehlit.ru</u>, свободный. – Загл. с экрана